# CTC Connect

För CTC GSi12, CTC EcoHeat 400, CTC EcoZenith i250/i350, CTC EcoLogic Pro och CTC EcoZenith i550 Pro med programversion från och med 20141120.

Första inloggningen - Skapa konto

- Klicka på Skapa konto.
- Välj Språk.
- Skriv in din E-postadress och Lösenord för inloggning.
- Klicka Skapa användare.

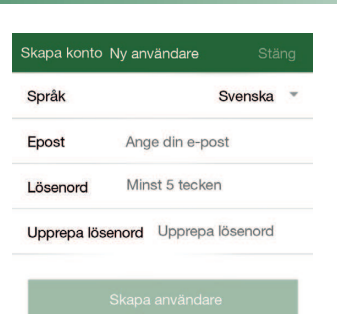

## Ö

- Inställningar Lägg till värmesystem
- Välj ett Namn på värmesystemet.
- Skriv in Serienummer till CTC Internet (anges på internetmodulen).
- Välj Lägg till. För att lägga till flera värmesystem upprepas proceduren.

Om flera användare vill använda samma konto måste de logga in med samma kontouppgifter.

Det går att aktivera och deaktivera värmesystemen. För att göra detta använd skjutreglaget och tryck sedan Spara för att bekräfta med värmesystemet.

Om det skulle misslyckas att lägga till ett nytt värmesystem hamnar systemet ändå i listan under Inställningar/Mina värmesystem, prova att aktivera och spara därifrån. Ett ej aktivt system fungerar ej.

I bilden är system Min värmepump aktiverat.

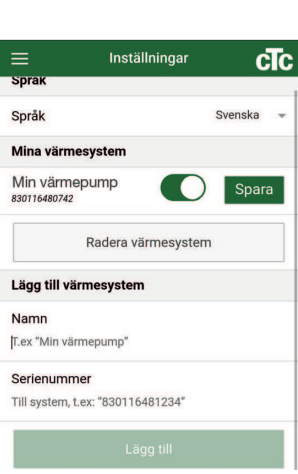

### **Meny** Skjut sidan åt höger eller klicka på  $\overline{\equiv}$  för att komma åt menyträdet.

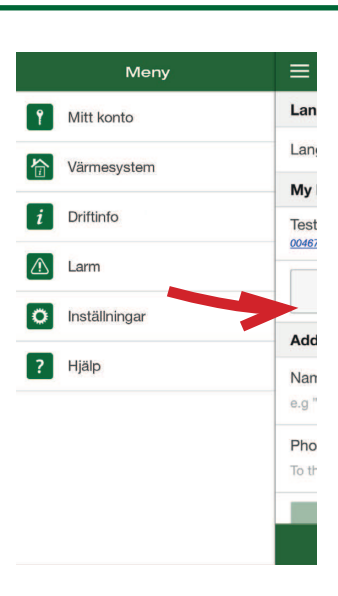

#### 合 Värmesystem

Högst upp till höger väljs för vilket värmesystem inställningarna skall visas. Här visas aktuell Utetemperatur, Varmvatteninställningar eller inställningar för Semesterläge. Klicka på respektive rad för att ändra börvärdet.

Under Radiatorsystem visas temperaturerna för de olika rummen.

Klicka på respektive rad för att ändra börvärdet.

Om du har ändrat någon inställning och vill spara den, tryck på Spara inställningar.

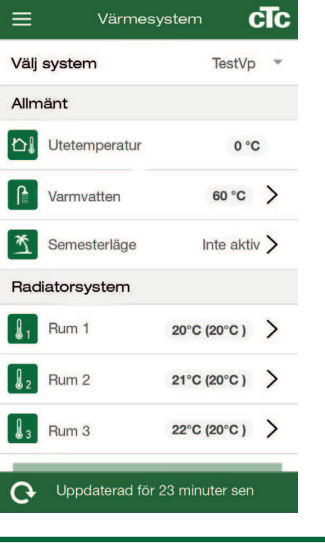

Driftinfo

**cTc** 

TestVP -

 $0^{\circ}C$ 

0 dygn

20 °C(20 °C)

21 °C(20 °C)

22 °C(20 °C)

47 °C(47 °C)

36 °C(37 °C)

28 °C(27 °C)

 $\equiv$ 

Välj system

Utetemperatur

Semesterläge

Temperatur Rum 1

Temperatur Rum 2

Temperatur Rum 3

Rad. Sys. 1 Framl.

Rad. Sys. 2 Framl.

Rad. Sys. 3 Framl.

Mitt konto

 $=$ 

E-post Lösenord

Redigera uppgifter

Ändra lösenord Nuvarande lösenord Nytt lösenord

Verifiera nytt lösenord

cTc

Logga ut  $\rightarrow$ 

#### i Driftinfo

Högst upp till höger väljs för vilket värmesystem inställningarna skall visas.

Se din installations- och skötselmanual för utförlig beskrivning av dessa parametrar.

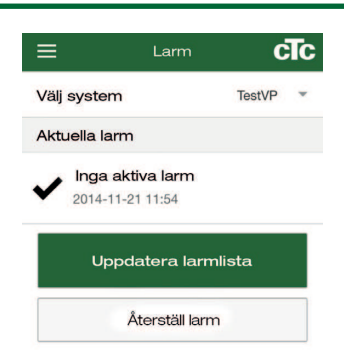

Uppdaterad för 23 minuter sedan

#### $\triangle$ Larm

För att se de senaste larmen måste larmlistan manuellt uppdateras. Vissa av larmen går att återställa härifrån.

Ikonen blir röd om ett larm har inträffat.

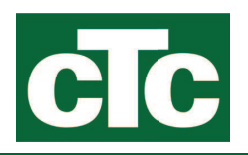